# **VENUE 8 Pro**

# Quick Start Guide

**DELL** 

Guide d'information rapide Schnellstart-Handbuch Guia de Início Rápido Guía de inicio rápido

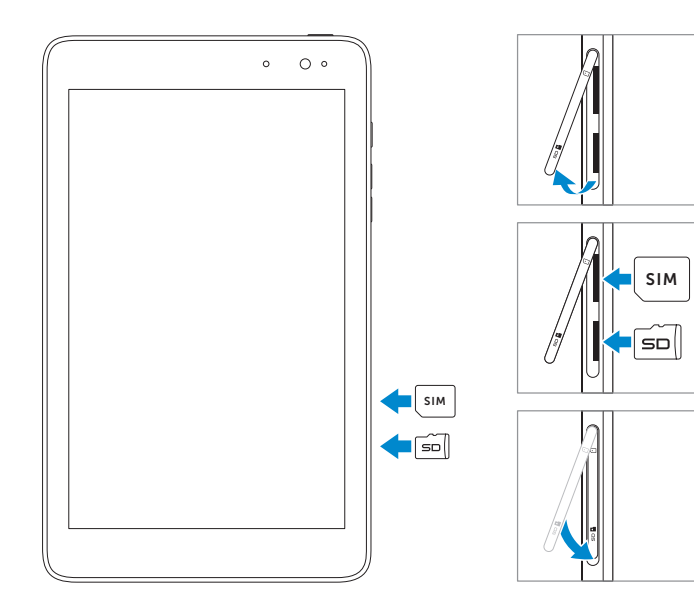

## Connect the power adapter and 1 2 Finish Windows setup turn on your tablet

Connecter l'adaptateur secteur et allumer votre tablette Schließen Sie den Netzadapter an und schalten Sie Ihr Tablet ein Conecte o adaptador de energia e ligue seu tablet Conecte el adaptador de alimentación y encienda su tableta

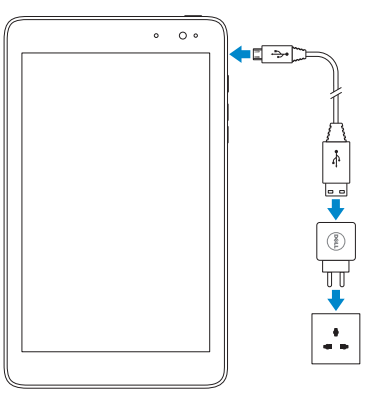

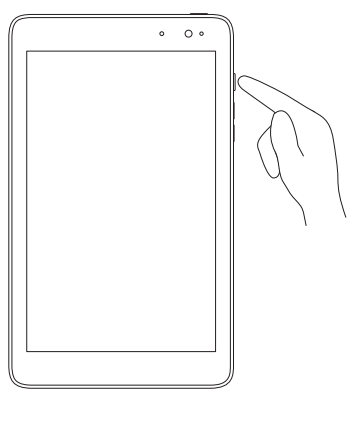

Terminer l'installation de Windows | Windows-Setup fertigstellen Termine a configuração do Windows | Finalizar configuración de Windows

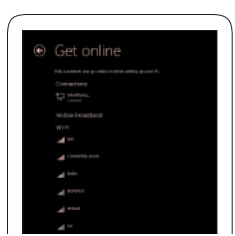

Connect to your network Connectez-vous à votre réseau Stellen Sie eine Verbindung zu Ihrem Netzwerk her Conecte-se à internet Conecte a la red

#### Sign in to your account or create a new account

Ouvrez une session dans votre compte ou créez un compte

Melden Sie sich an Ihrem Konto an oder erstellen Sie ein neues Konto

#### In the charms sidebar, tap **Settings**  $\sum$ , tap the Wireless icon  $\ast$ , select your network, and tap Connect.

Dans la barre Charms, tapez successivement sur **Paramètres**  $\bullet$  et sur l'icône Sans fil  $\frac{1}{2}$ , sélectionnez votre réseau et tapez sur Se connecter.

Tippen Sie in der Charms-Leiste auf Einstellungen  $\bullet$  tippen Sie auf das Drahtlos-Symbol  $\binom{1}{1}$ , wählen Sie Ihr Netzwerk und tippen Sie auf Verbinden.

Na barra de charms, marque Configurações  $\bigcirc$ , marque o ícone Sem fio  $\mathbf{H}_{\text{all}}$ selecione sua rede e marque Conectar

En la barra lateral de charms, toque suavemente Configuración  $\bullet$ , toque suavemente el icono de conexión inalámbrica (Wireless), seleccione su red  $\ddagger$ , y toque suavemente Conectar.

### **Z** NOTE: You may need to activate your network service before connecting.

- **REMARQUE :** Pour que vous puissiez vous connecter, votre service réseau doit avoir été activé.
- ANMERKUNG: Sie müssen vor der Verbindung möglicherweise Ihren Netzwerkservice aktivieren.
- **NOTA:** Também seja necessário ativar seu serviço de rede antes de conectar.
- **NOTA:** Quizá requiera activar su servicio de red antes de conectar.

Entre na sua conta ou crie uma conta nova Iniciar sesión en su cuenta o crear nueva cuenta

# Insert micro-SIM card (LTE/HSPA+ models) and microSD card — optional

Insérez la carte micro-SIM (modèles LTE/HSPA+) et la carte microSD (facultatif)

Einsetzen der Micro-SIM-Karte(LTE/HSPA+-Modelle) und der MicroSD-Karte — optional

Insira o cartão micro-SIM (modelos LTE/HSPA+) e cartão microSD — opcional

Inserte la tarjeta micro-SIM (modelos LTE/HSPA+) y la tarjeta microSD (opcional)

### 3 Explore resources

Explorer les ressources | Ressourcen erkunden Explorar recursos | Explorar recursos

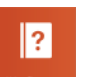

#### Help and Tips

Aide et astuces | Hilfe und Tipps Ajuda e Dicas | Ayuda y sugerencias

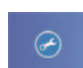

My Dell

Mon Dell | Mein Dell Meu Dell | Mi Dell Register your tablet

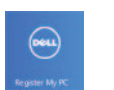

Enregistrer votre tablette | Registrieren Sie Ihr Tablet Registre seu tablet | Registre su tableta

# Connect to your network — optional

Vous connecter à votre réseau (facultatif) Mit Ihrem Netzwerk verbinden — optional Conecte-se à internet — opcional Conecte a la red, opcional

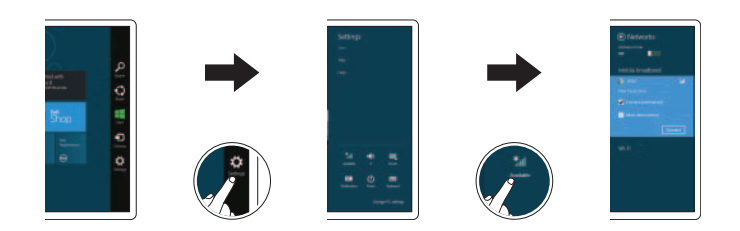

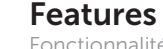

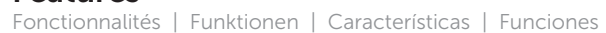

- 9. Micro-SIM card slot (Ranura de la tarjeta Micro-SIM)
- 10. Ranura para tarjeta MicroSD
- 11. Botón de Windows
- 12. Puerto de audífonos
- 
- 14. Altavoz
- 15. Etiqueta de servicio
- 1. Indicador luminoso de estado de la cámara
- 2. Cámara frontal
- 3. Sensor de luz ambiental
- 4. Conector micro USB
- 5. Luz indicadora de carga de batería 13. Cámara posterior
- 6. Botón de encendido
- 7. Botones de volumen (2)
- 8. Micrófono
- 9. Slot para cartão micro-SIM
- 10. Slot para cartão MicroSD
- 11. Botão do Windows
- 12. Porta para fone de ouvido
- 13. Câmera traseira
- 14. Alto-falante
- 15. Rótulo da Etiqueta de Serviço
- 1. Luz de status da câmera
- 2. Câmera frontal
- 3. Sensor de luz ambiente
- 4. Porta micro USB
- 5. Luz de carga da bateria
- 6. Botão liga/desliga
- 7. Botões de volume (2)
- 8. Microfone

- 9. Micro-SIM-Kartensteckplatz
- 10. MicroSD-Kartensteckplatz
- 11. Windows-Taste
- 12. Kopfhöreranschluss
- 13. Kamera an der Rückseite
- 14. Lautsprecher
- 15. Service Tag-Etikett
- - -
		-

- 1. Voyant d'état de la caméra
- 2. Caméra avant
- 3. Capteur de lumière d'ambiance
- 4. Port micro-USB
- 5. Voyant de rechargement de la batterie
- 6. Bouton d'alimentation
- 7. Boutons de volume (2)
- 8. Micro
- 9. Emplacement de la carte micro-SIM
- 10. Emplacement de la carte MicroSD
- 11. Bouton d'accueil de Windows
- 12. Port pour casque
- 13. Caméra arrière
- 14. Haut-parleur
- 15. Étiquette de numéro de service

- 1. Kamerastatusanzeige
- 2. Kamera an der Vorderseite
- 3. Umgebungslichtsensor
- 4. Micro-USB-Anschluss
- 5. Akkuladeanzeige
- 6. Betriebsschalter
- 7. Lautstärke-Tasten (2)
- 8. Mikrofon
- 1. Camera-status light
- 2. Front camera
- 3. Ambient-light sensor
- 4. Micro-USB port
- 5. Battery-charging light
- 6. Power button
- 7. Volume buttons (2)
- 8. Microphone
- 9. Micro-SIM card slot
- 10. MicroSD-card slot
- 11. Windows button
- 12. Headset port 13. Rear camera
- 14. Speaker
- 
- 15. Service Tag label

#### Product support and manuals

Support produits et manuels Produkt-Support und Handbücher Manuais e suporte de produtos Soporte y manuales del producto

dell.com/support dell.com/support/manuals dell.com/windows8

#### Contact Dell

Contacter Dell | Kontakt zu Dell Entre em contato com a Dell Póngase en contacto con Dell

dell.com/contactdell

#### Regulatory and safety

Réglementations et sécurité Richtlinien und Sicherheitshinweise Normas e segurança | Normativa y Seguridad

dell.com/regulatory\_compliance

#### Regulatory model and type

Modèle et type réglementaires Muster-Modellnummer und Typ Modelo e tipo de normas Modelo y tipo normativo

T01D T01D001

#### Tablet model

Modèle de la tablette | Tablet-Modell Modelo do tablet | Modelo de tableta Venue 5830

Printed in China. 2013-09

© 2013 Dell Inc. © 2013 Microsoft Corporation.

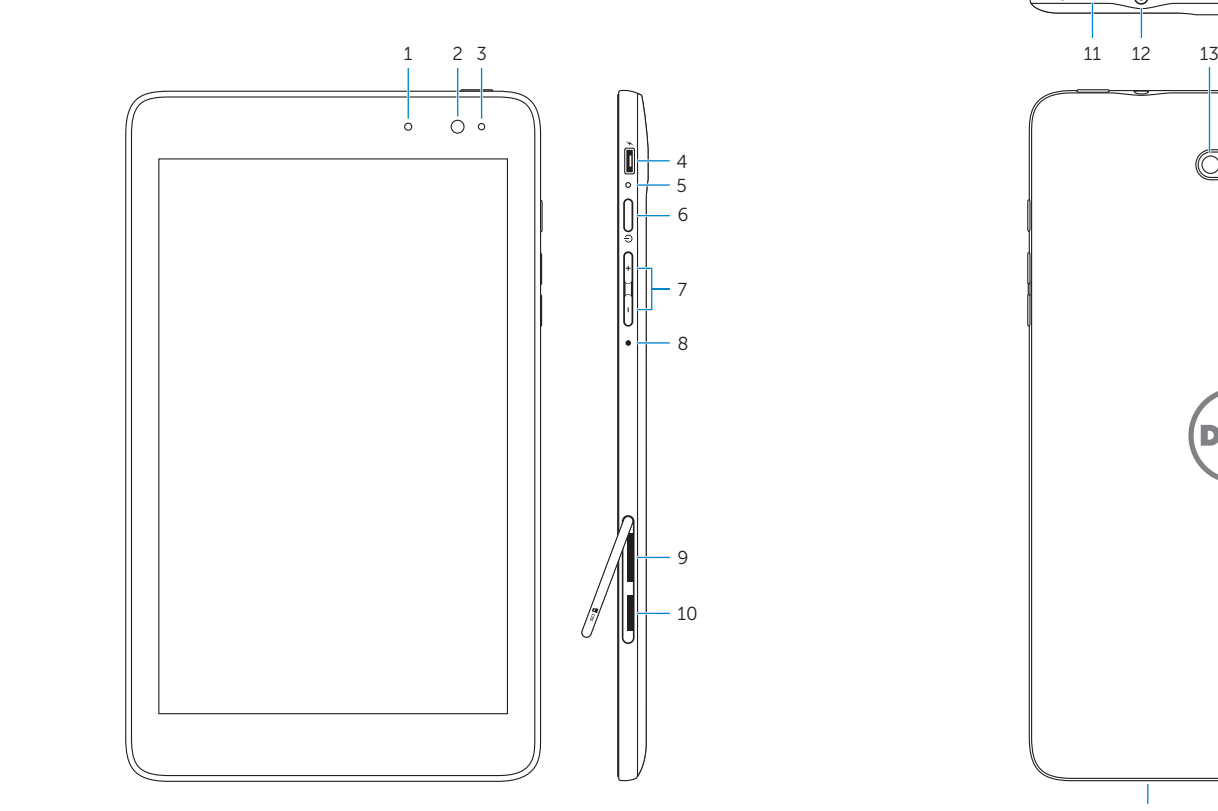

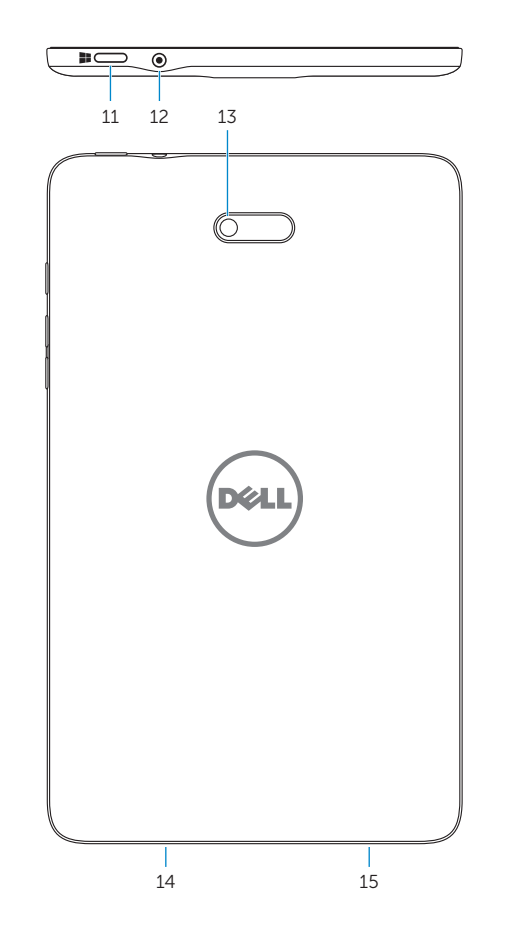

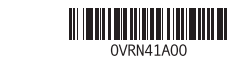